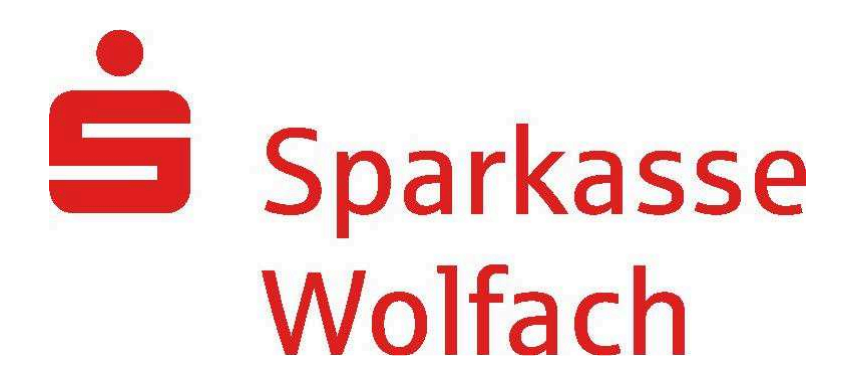

# **"Sichere E-Mail"**

Anwendungsleitfaden

Hilfe und weitergehende Informationen zu "Sichere E-Mail" erhalten Sie von Ihrem Sparkassenberater oder auf unserer Internetseite "www.sparkasse-wolfach.de".

# **Gründe für den Versand von sicheren E-Mails**

Viele Internetnutzer verwenden die E-Mail als gängiges und schnelles Kommunikationsmittel zur Datenübertragung.

Die Daten sind dabei gegen unbefugte Einsichtnahme wenig geschützt, gleich einem Postkartenversand. Ungesicherte E-Mails können auf dem Transferweg mitgelesen und / oder verfälscht werden.

Vertrauliche und / oder persönliche Daten sollten daher **nicht** in einer **ungesicherten**  E-Mail übermittelt werden.

Machen Sie Ihren E-Mail-Verkehr mit der Sparkasse Wolfach sicherer.

- Das Verfahren "Sichere E-Mail" verschlüsselt Ihre Daten und schützt sie vor unbefugtem Zugriff.
- Sie können Ihrem/r Sparkassenberater/-in Nachrichten mit vertraulichem Inhalt sowie Dateianhänge sicher übermitteln.
- Das Verfahren funktioniert bei jedem E-Mail-System.
- Es ist keine zusätzliche Softwareinstallation notwendig.
- Die Anwendung ist einfach zu bedienen.

Bitte beachten Sie, dass die Sparkasse auf diesem Weg keine Überweisungsaufträge, Wertpapierorder, Kartensperren, Widerruf von Aufträgen oder ähnlich zeitkritische Aufträge entgegennimmt. Bitte nutzen Sie hierfür unsere speziellen Anwendungen (z.B. Online-Banking) oder kontaktieren Sie Ihre/n Berater/in persönlich oder telefonisch.

Für rechtsverbindliche Erklärungen, die Rechte begründen, verändern oder aufheben, ist weiterhin die Schriftform zwingend erforderlich.

Um mit der Sparkasse Wolfach "Sichere E-Mails" austauschen zu können, ist zunächst eine kostenfreie Registrierung nötig. Die hierfür erforderliche Registrierungsmail erhalten Sie, wenn Ihnen Ihr/e Sparkassenberater/-in die erste "Sichere E-Mail" zustellt.

#### *Hinweis:*

Bei Eingang der Registrierungsmail ist es möglich, dass Ihr E-Mail-Programm eine Warnmeldung abgibt. Der Grund dafür ist, dass die Registrierungsmail mit einem Zertifikat der Sparkasse Wolfach signiert wurde, welches Ihrem System noch nicht bekannt ist. Bitte "vertrauen" Sie diesem Zertifikat, damit zukünftige Warnmeldungen ausbleiben.

# **Einmalige Registrierung – Schritt für Schritt**

# Schritt 1:

Ihr/e Sparkassenberater/-in schickt Ihnen eine , Sichere E-Mail' zu.

# Klicken Sie auf den blau dargestellten Link "Login page" in der Registrierungsmail.

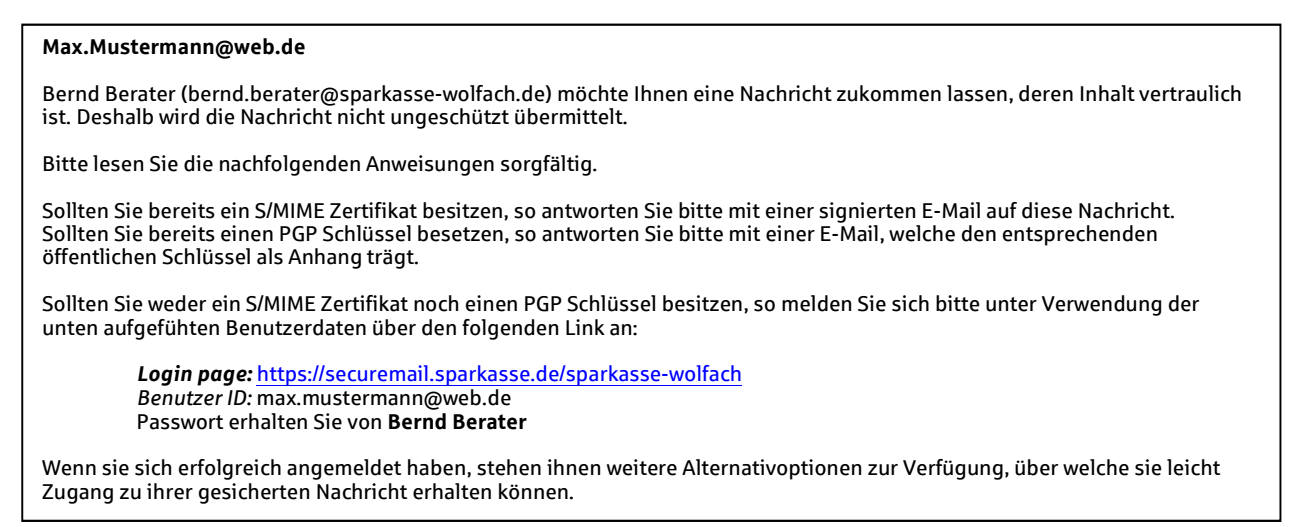

## Schritt 2:

Melden Sie sich an der "WebMail"-Anwendung der Sparkasse Wolfach an.

Verwenden Sie als Benutzernamen Ihre E-Mail-Adresse. Das **Passwort wird** Ihnen von Ihrem/r Sparkassenberater/-in per Telefon **persönlich mitgeteilt**.

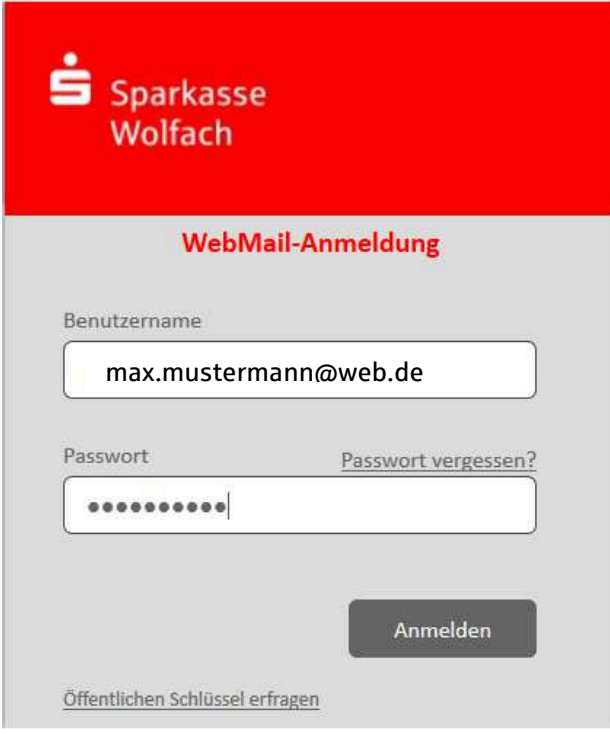

#### Schritt 3:

Registrieren Sie sich mit Ihrem Vor- und Nachnamen und vergeben Sie ein neues Passwort. Bitte merken Sie sich dieses Passwort, Sie benutzen es auch zukünftig für Ihre Anmeldung.

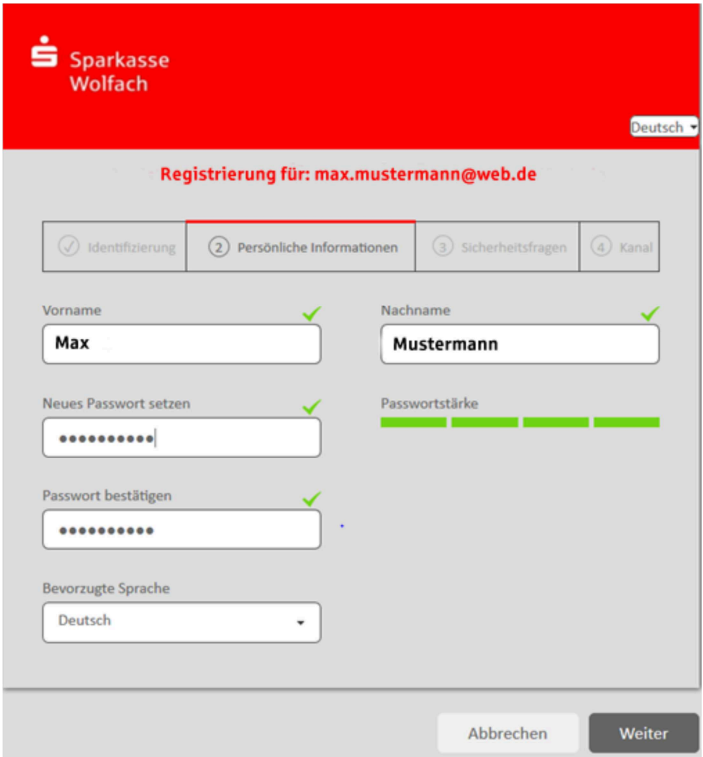

# Schritt 4:

Wählen Sie eine Sicherheitsfrage aus und hinterlegen Sie die dazugehörige Antwort.

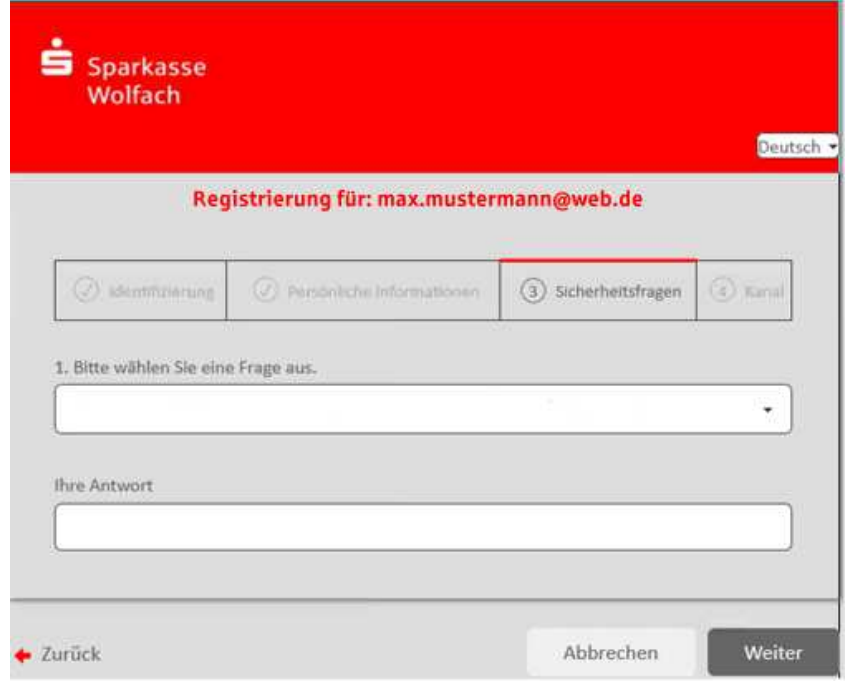

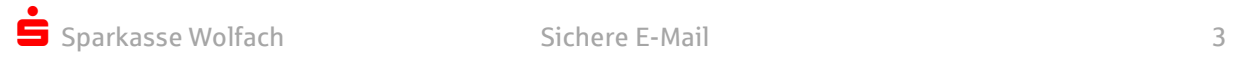

#### Schritt 5:

Schließen Sie die Erstregistrierung über die Schaltfläche "Auswählen" ab. Wählen der Option "totemomail WebMail".

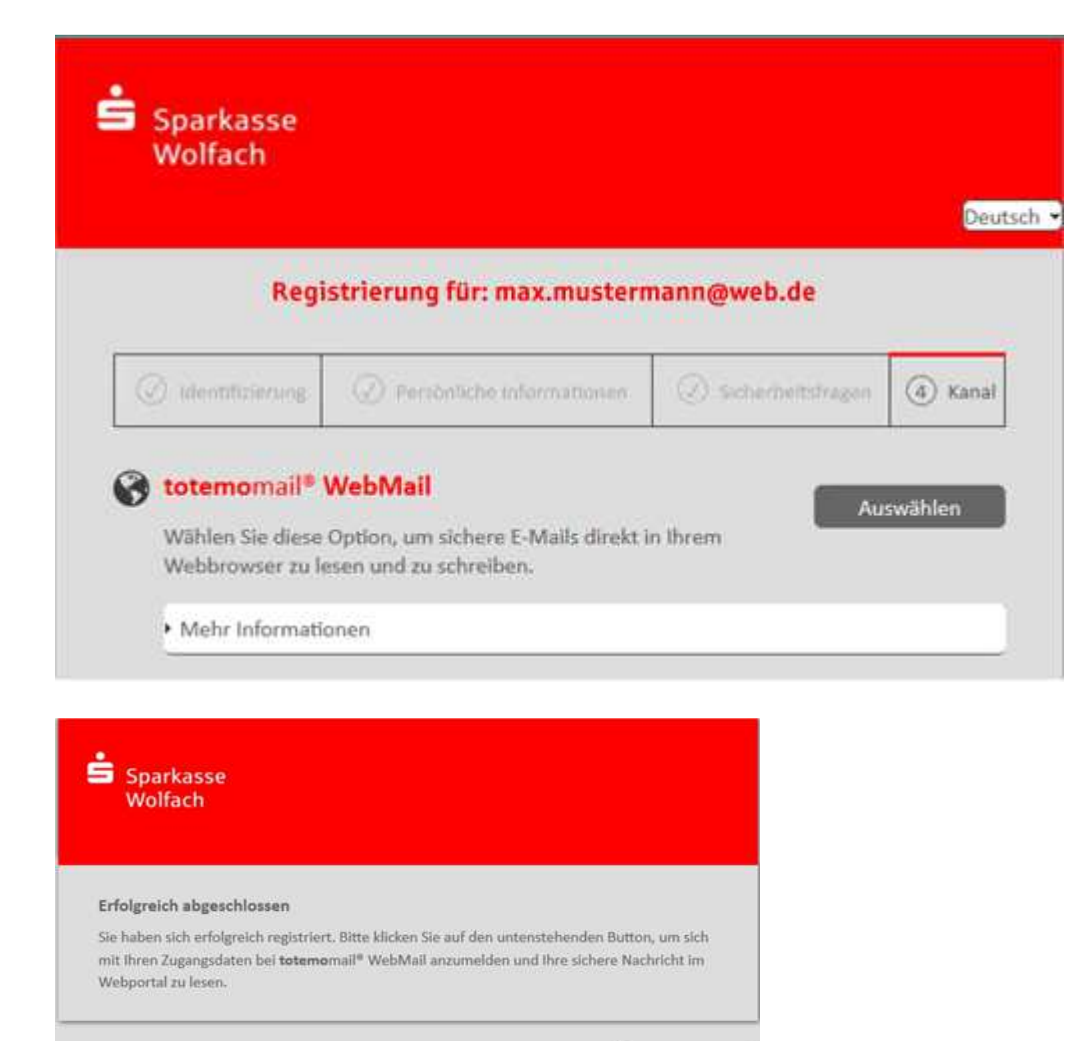

Die Registrierung ist nun abgeschlossen.

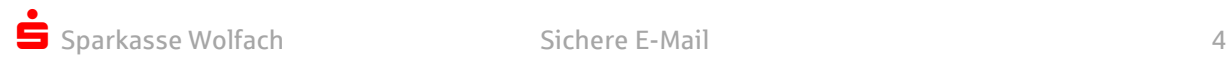

Anmelden

#### **Umgang mit Ihrem "Sichere E-Mail"-Konto**

Wurde Ihnen eine neue "Sichere E-Mail" zugestellt, so erhalten Sie eine Benachrichtigung an die von Ihnen angegebene E-Mail-Adresse.

Um die Ihnen zugestellte "Sichere E-Mail" einzusehen, melden Sie sich mit Ihrem Benutzernamen und Ihrem persönlich vergebenen Passwort an.

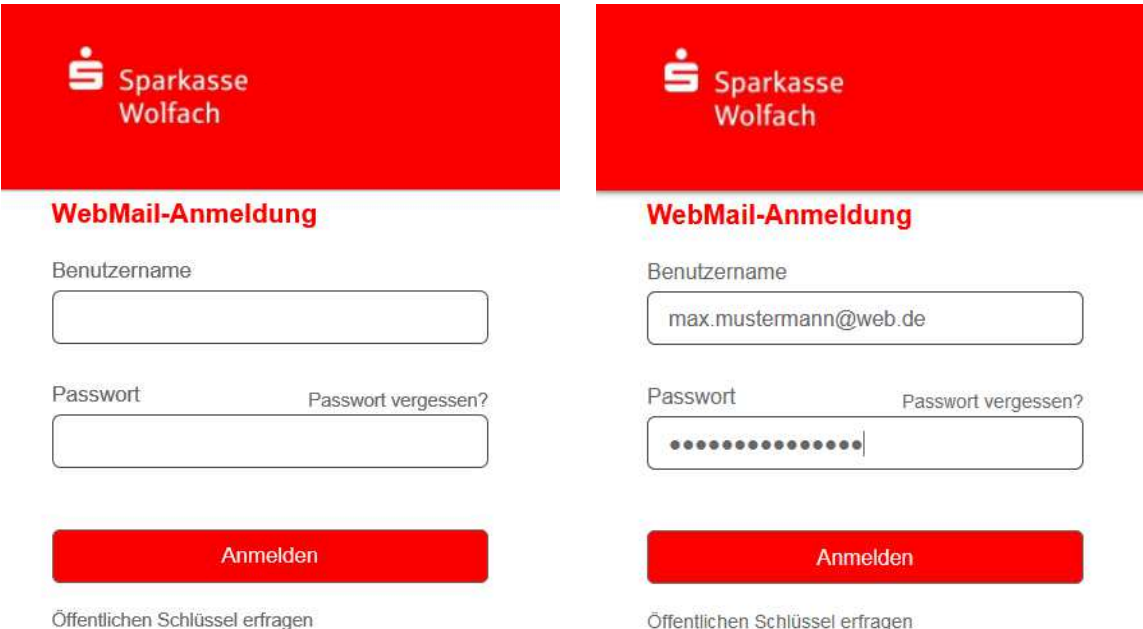

In "WebMail" verwalten Sie die von der Sparkasse Wolfach empfangenen E-Mails. Zudem können Sie Ihrer/m Sparkassenberater/-in Nachrichten mit vertraulichem Inhalt sicher übermitteln.

*Hinweis:* 

Der Versand von verschlüsselten Nachrichten an andere Empfänger als an die Mitarbeiter/ innen der Sparkasse Wolfach (Maildomäne "@sparkasse-wolfach") ist technisch nicht möglich.

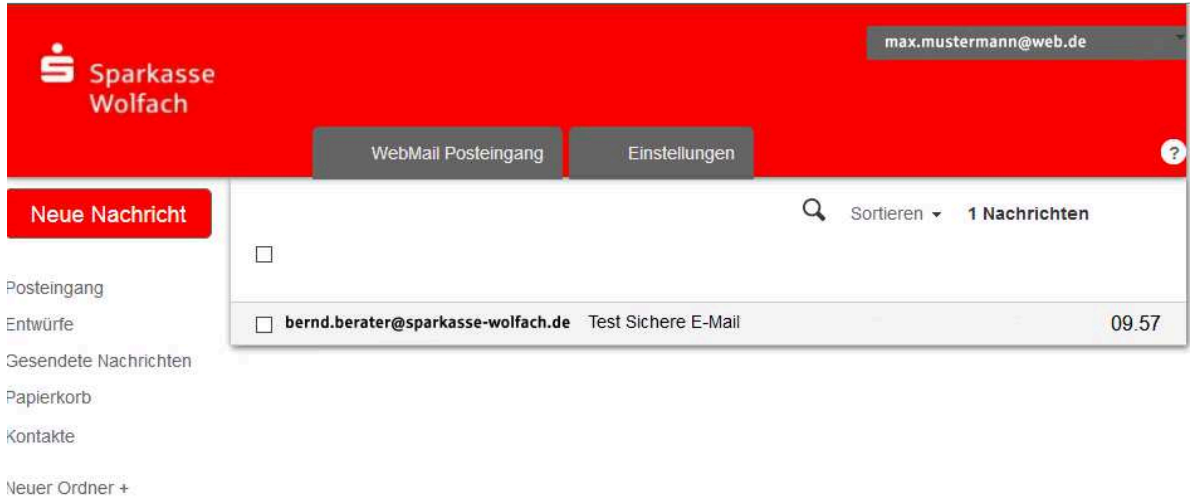

E-Mails, die Sie auf diesem Weg erhalten, werden maximal **180 Tage** aufbewahrt. Die Größe Ihres persönlichen "Postkorbs" innerhalb der "WebMail"-Anwendung beträgt 30 MB.

# **Neue Mail schreiben**

Über **WebMail / Posteingang** haben Sie folgende Möglichkeiten:

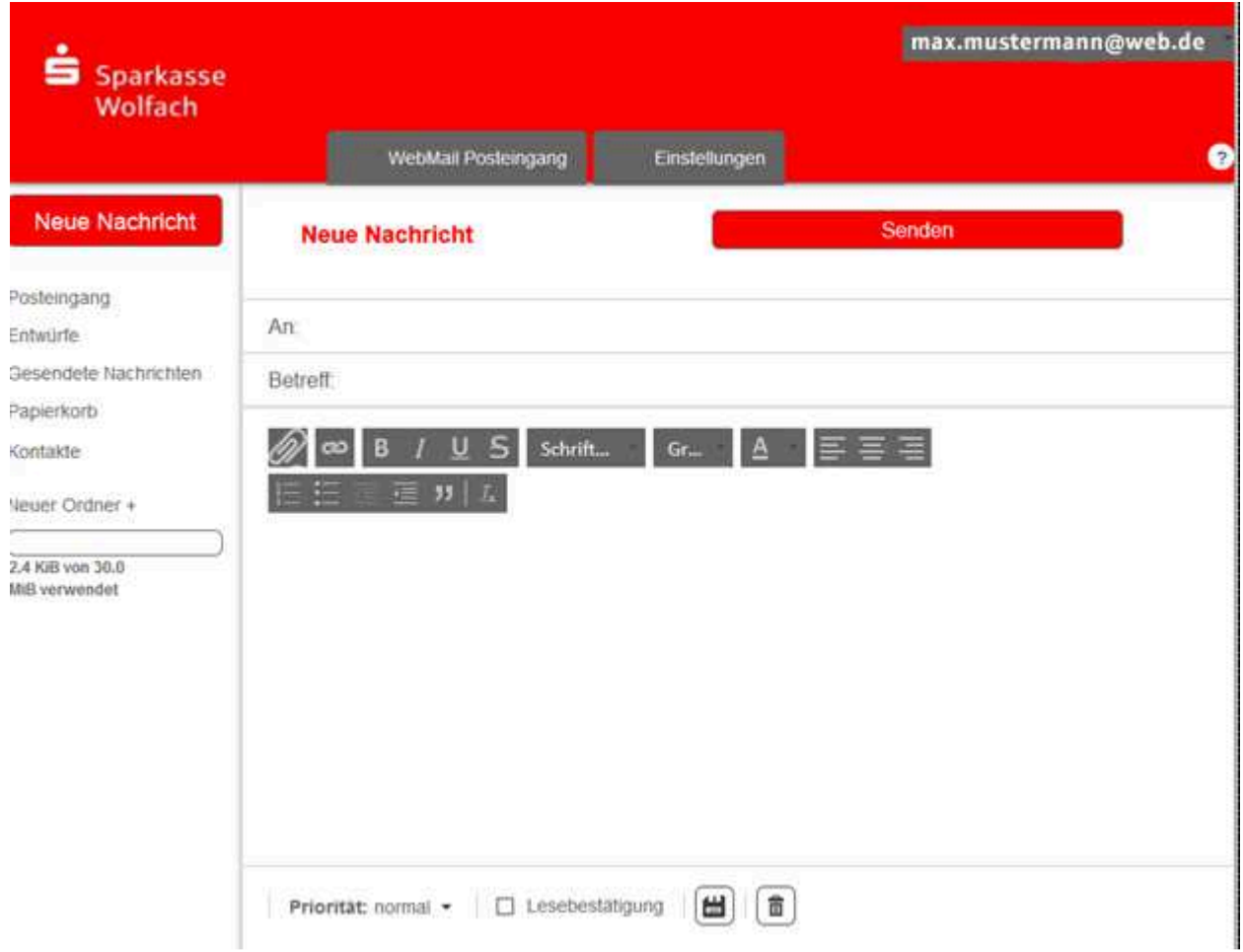

- *Neue Nachricht* (neue Nachricht an Mitarbeiter/-innen der Sparkasse Wolfach erstellen).
- *Posteingang* (Posteingang mit gelesenen und ungelesenen Nachrichten).
- *Entwürfe* (als Entwurf gespeichert Nachricht bzw. nicht versendbare bzw. nicht versendete Nachrichten, z.B. wenn die Nachricht aufgrund der Dateigröße nicht übertragen werden konnte).
- *Gesendete Nachrichten* (Nachrichten, die erfolgreich versendet wurden).
- *Papierkorb* (Nachrichten, die gelöscht wurden).
- *Kontakte* (eigenes Adressbuch, das selbst durch den Anwenden zu pflegen und nur mit Institutskontakten für Nachrichten nutzbar ist).

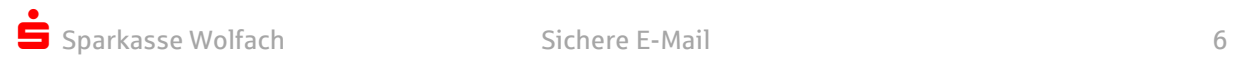

## **Kontakte**

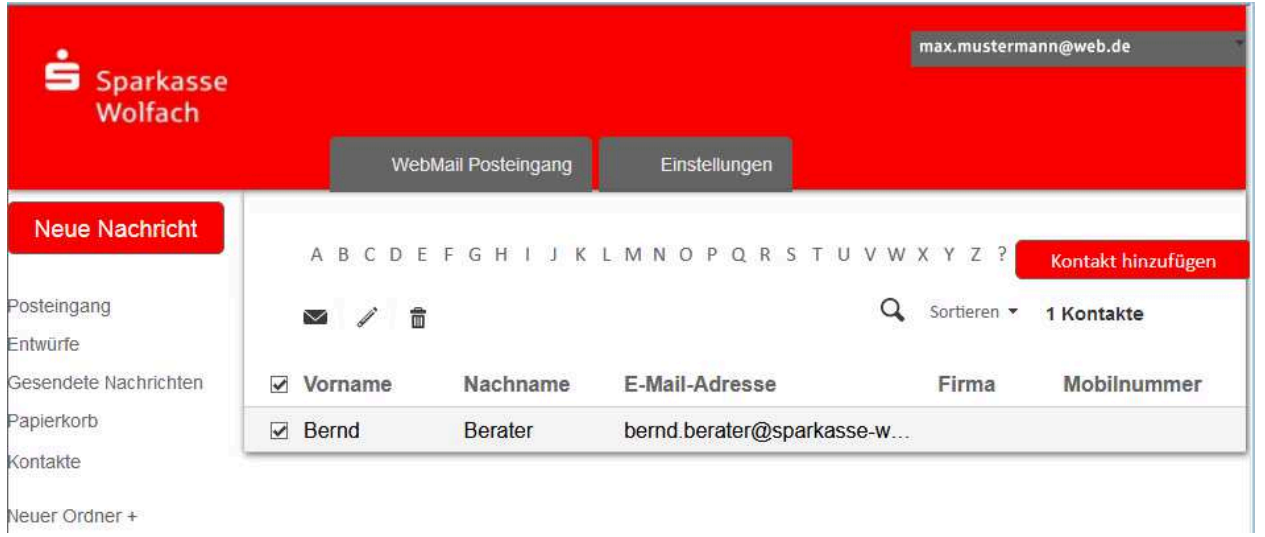

#### Bei Aufruf des Kontaktes kann

- an diesen gesendet
- dieser bearbeitet oder
- gelöscht werden

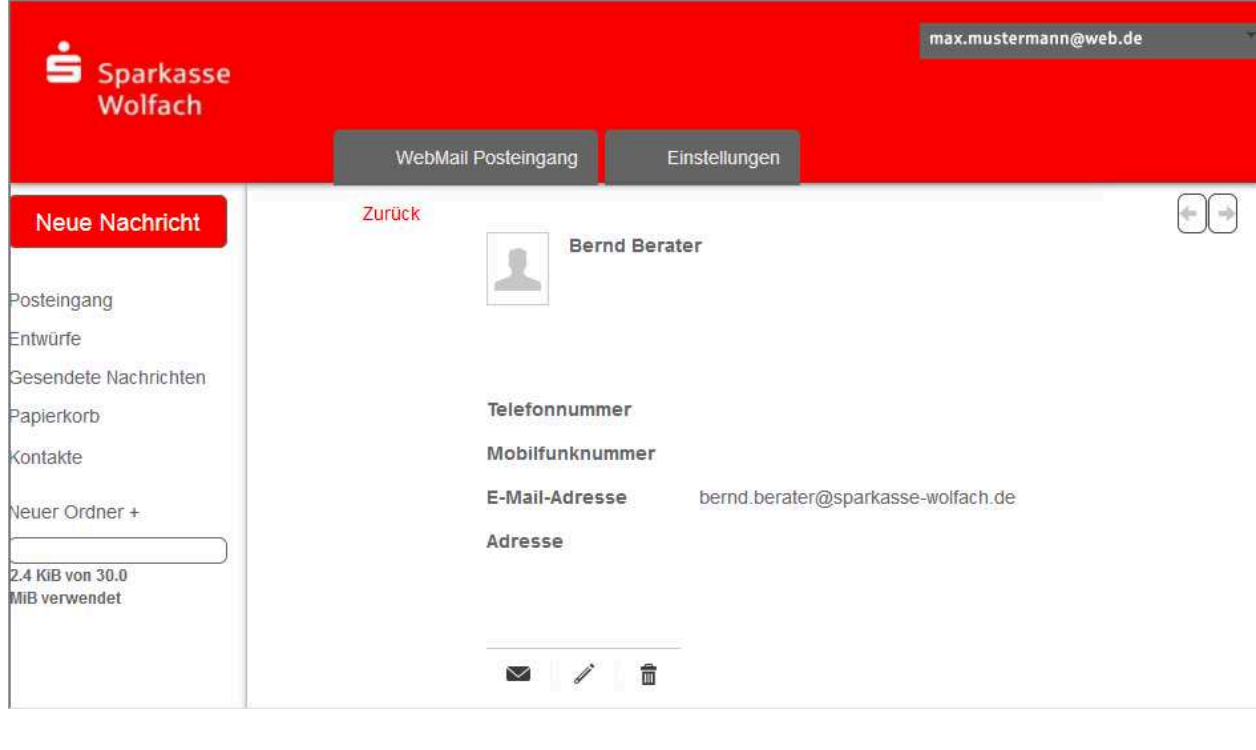

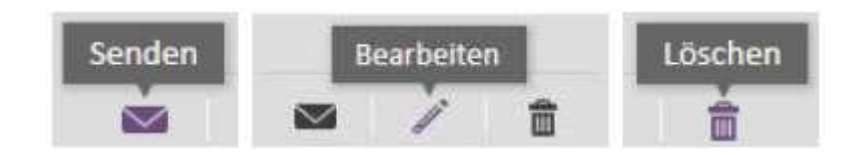

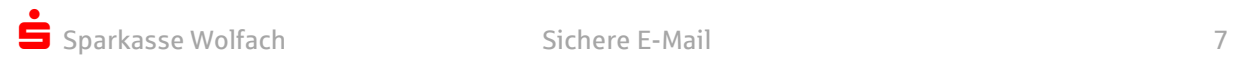

# **Aus Kontakt heraus senden**

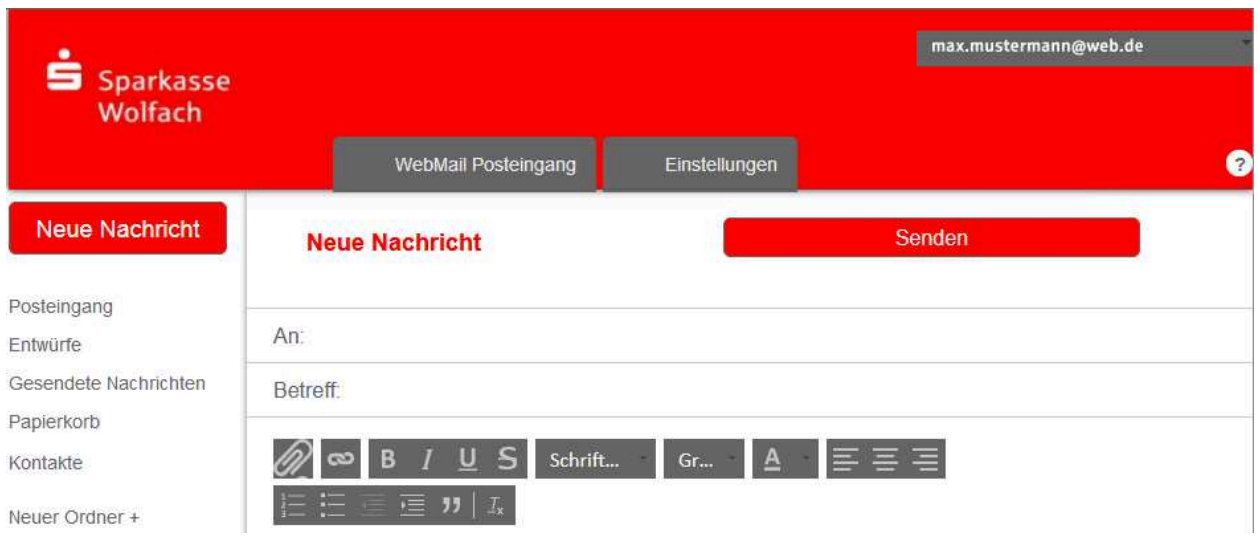

# **Kontakt bearbeiten**

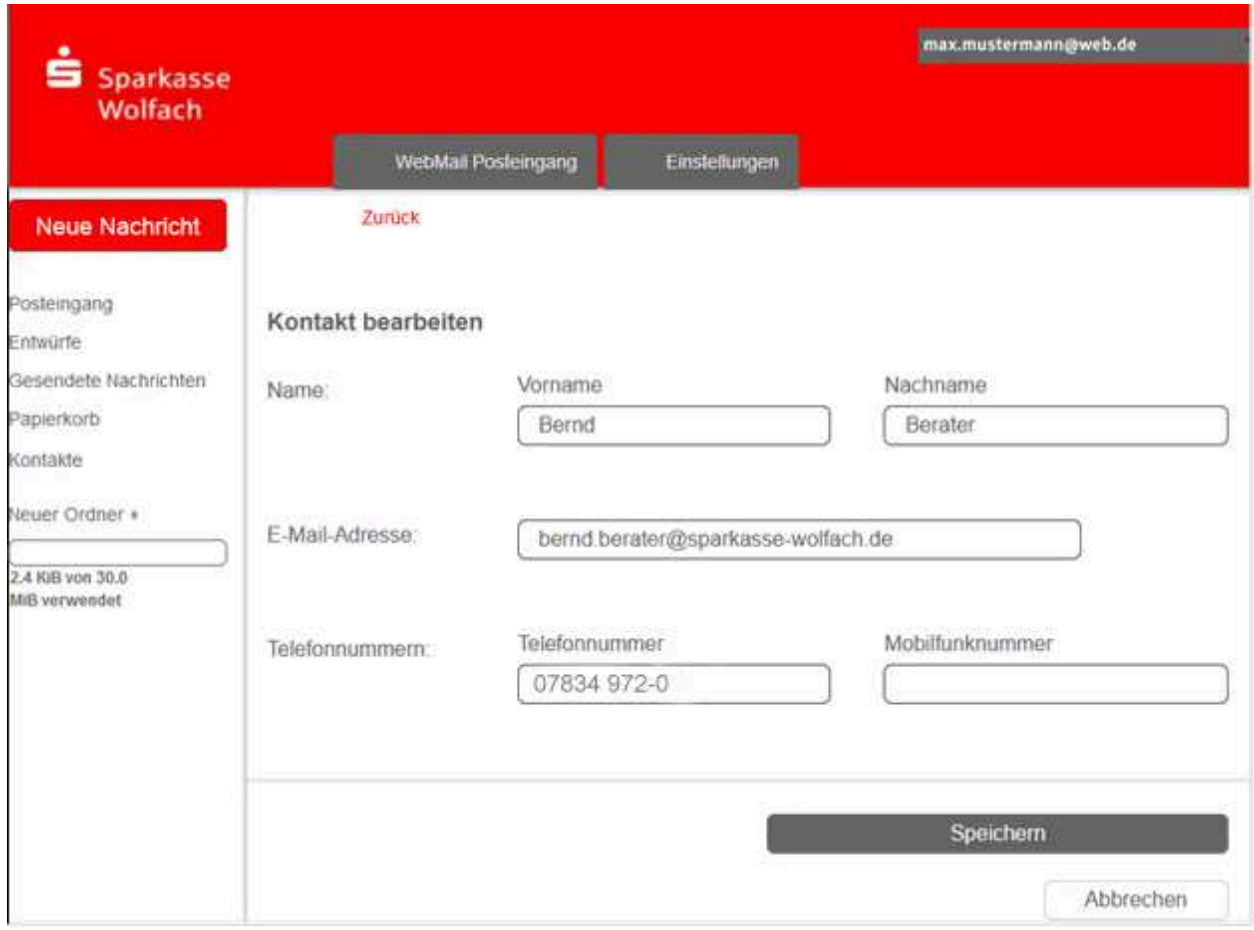

Sparkasse Wolfach Sichere E-Mail 8

#### **Kontoübersicht / Einstellungen**

Über den Reiter **Kontoübersicht / Einstellungen** haben Sie folgende Möglichkeiten:

- **Name** (Vor- und Nachname eintragen bzw. modifizieren)
- **Ihre Mobilfunknummer** hinterlegen/ändern
- **Sprache** der Anwendung anpassen
- **E-Mail Einstellungen** 
	- pers. Mailsignatur festlegen
	- Automatische Übernahme on Kontakten in das Adressbuch
	- Gesendete Nachrichte im Postausgang speichern

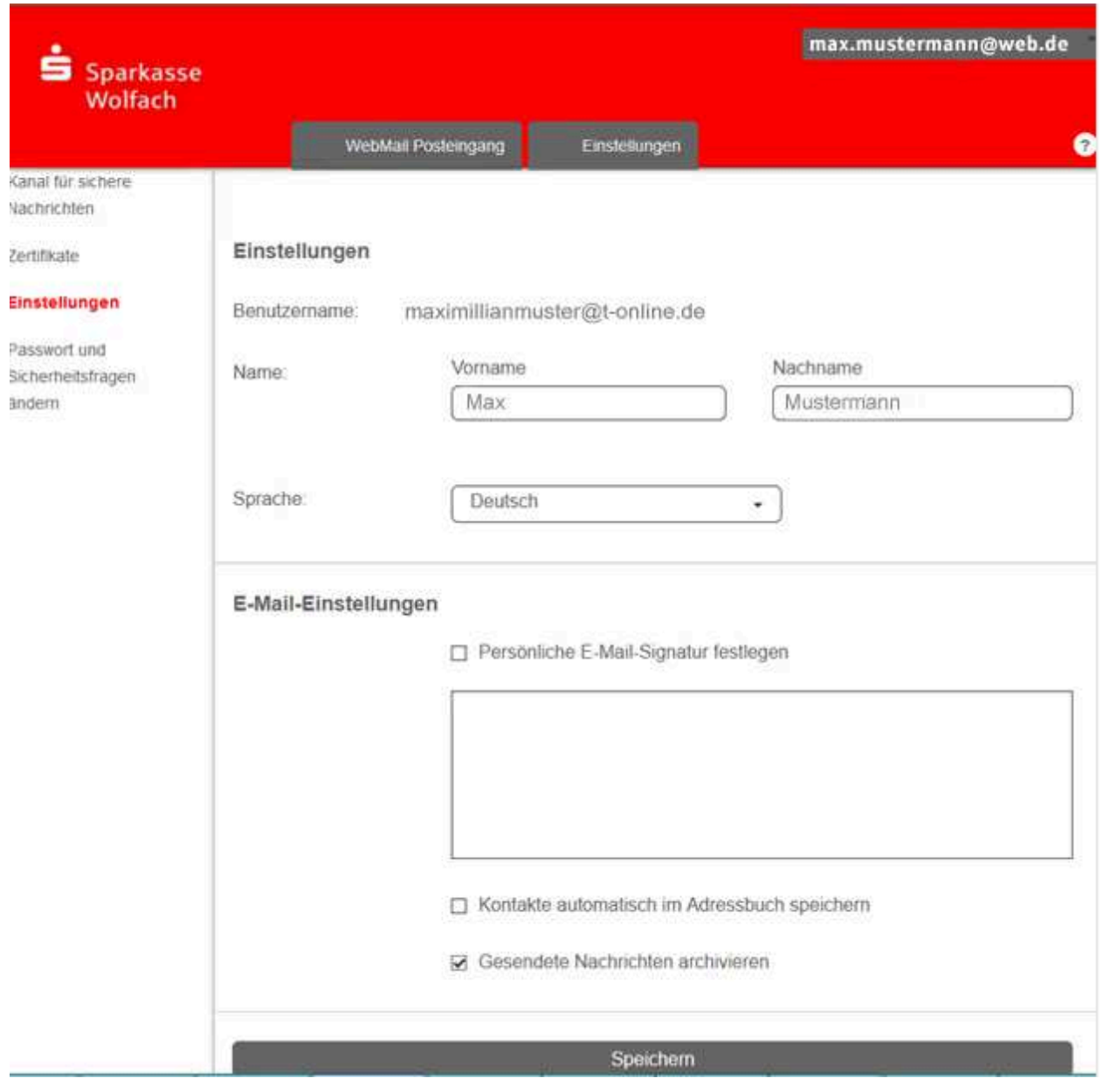

Sparkasse Wolfach Sichere E-Mail 9

## **Kanal für sichere Nachrichten**

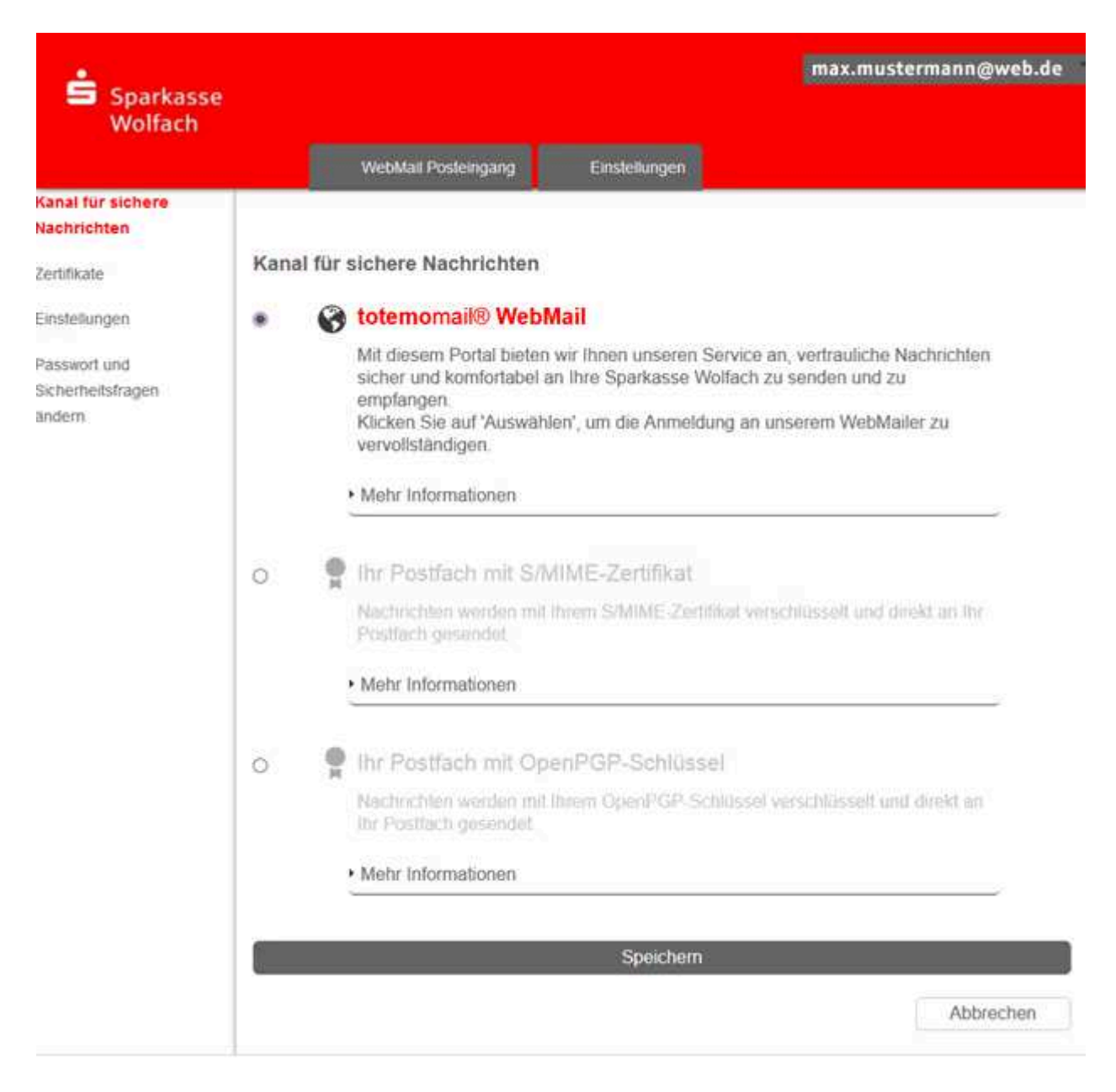

Hier finden Sie zusätzliche Sicherheits-Informationen (Zertifikate S/MIME, PGP).

#### *Hinweis:*

Bitte verändern Sie den Kanal für sichere Nachrichten nur nach Rücksprache mit Ihrem Sparkassenberater.

# **Passwort und Sicherheitsfragen ändern**

Ändern Sie hier Ihr Passwort oder die von Ihnen bei der ersten Einrichtung vergebene Sicherheitsfrage.

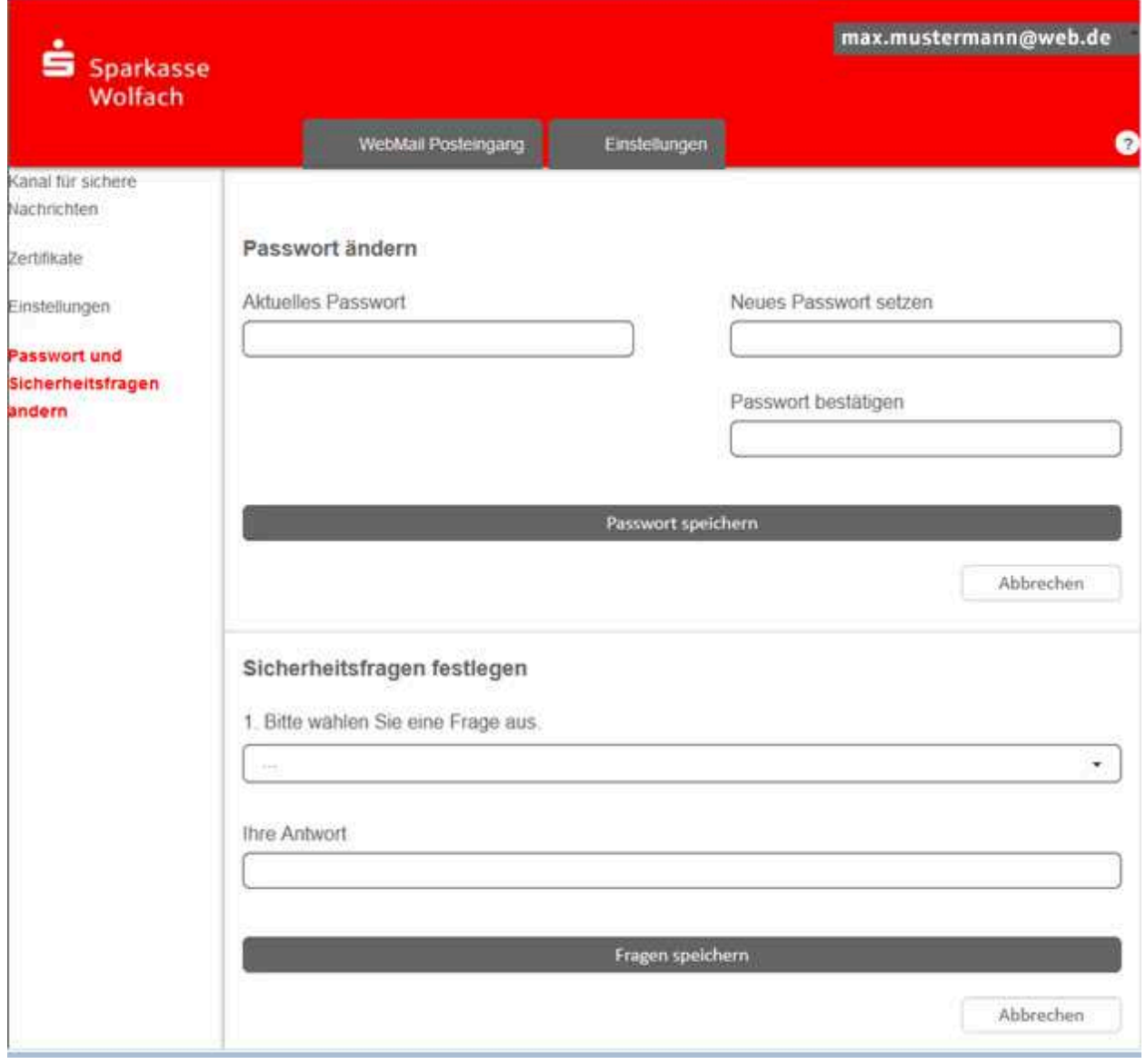